# **آشنايى با بسته ى نرم َ افزارى مِت َمتيكا(2)**

## رياضي روي عبارت هاي جبري، ساده كردن عبارت ها و تجزيه كردن **Mathematica**

 دكتر محمدعلى فريبرزى عراقى عضو هيئت علمى گروه رياضى دانشگاه آزاد اسلامى، واحد تهران مركزى

**كليد واژه ها:** دستورالعمل هاى Simplify، Expand، Factor، List ،Solve ،Roots ،Coefficient

### **مقدمه**

در كتاب رياضيات ،1 سال اول متوسطه دانش آموزان با اعمال

آن ها به حاصل ضرب عوامل اول و هم چنين اتحادهاي جبري آشنا مي شوند . اين گونه عمليات كه به صورت دستي انجام مي شوند و در اكثر موارد نياز به ابتكار عمل و تفكر زيادي دارند، در بسته ي نرم افزاري مَتِمتيكا به سادگي انجام مي گيرد. در اين قسمت به معرفي دستورالعمل هاي اصلي در اين بسته ي نرم افزاري كه مربوط به محاسبات روي عبارت هاي جبري است، مي پردازيم. مجدداً توصيه مي شود خوانندگان گرامي هم زمان با مطالعه ي اين سري از مقالات دستورالعمل هاي معرفي شده را روي رايانه ي خود در

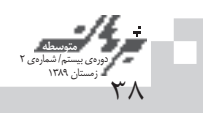

محيط مَتِمتيكا اجرا كنند تا بهتر با عملكرد اين دستورها آشنا شوند. بيش تر مسائل داخل كتاب درسي را مي توانيد به عنوان تمرين با به كارگيري اين دستورالعمل ها حل كنيد و پاسخ نهايي را در اختيار داشته باشيد.

در قسمت قبلي شما را با چند عمل مقدماتي و هم چنين محيط بسته ي نرم افزاري مَتمتيكا آشنا كرديم. در پنجره Basic Math Input كه در صفحهى اصلي متمتيكا قابل نمايش است، نمادهاي بسياري از اعمال مهم رياضي از جمله توان رساني، ريشه گيري، كسر و... مشخص شده اند. نمادهاي ديگر اين پنجره در قسمت هاي بعدي معرفي خواهند شد. يادآوري مي شود كه براي محاسبه ي هر سلول به طور هم زمان، بايد دكمه هاي Enter+shift را فشار دهيم.

ابتدا چند دستورالعمل مقدماتي را معرفي مي كنيم. **.1** دستور [عبارت] Simplify عبارت داخل كروشه را به ساده ترين صورت ممكن ساده مي كند. **مثال:** 

Simplify 
$$
\left[\frac{1}{3(1+x)} - \frac{-1+2x}{6(1-x+x^2)} + \frac{2}{3(1+\frac{1}{3}(-1+2x)^2)}\right]
$$

 $1 + x^3$  $8x^4 + 4xy^3 - 2x^3y - 15xy^3$  $\text{Simplify}[x^4 + 4x^3y - 15y^3x - 6x^3y + 4xy^3 + 7x^4]$ 

**.2** دستور [فرض، عبارت] Simplify تحت فرض داده شده در داخل كروشه، عبارت موردنظر را ساده مي كند. **مثال:** 

x  $-x$  $Simplify[Sqrt[x \land 2], x > 0]$ Simplify[Sqrt[ $x \wedge 2$ ],  $x < 0$ ] **.3** دستور [عبارت] Expand حاصل عبارت داخل كروشه را

**مثال:**   $a^{6} + 6a^{5}b + 15a^{4}b^{2} + 20a^{3}b^{3} + 15a^{2}b^{2} + 6ab^{5} + b^{6}$ **Expand** $[(a + b)$  6 **Expand** $[(1 + x + y)(2 - x)^{2}]$  $8 - 4x - 6x^2 + 5x^3 - x^4 + 8y - 12xy + 6x^2y - x^3y$ 

گس ترش مي دهد.

توجه شود كه علامت «^» به معناي توان رساني است و 6^(b+a(  $(a+b)^{6}$ است. **.4** دستور [عبارت] Factor، عبارت داخل كروشه را به شكل حاصل ضربي از عوامل اول تجزيه مي كند. در اين حالت اگر عبارت داخل كروشه تجزيه ناپذير باشد، خود عبارت در خروجي مشخص مي شود. **مثال:**   $1+6\sqrt{x}+15x+20x^{3/2}+15x^2+6x^{5/2}+x^3$ **Expand** $[(1 + \sqrt{x})^{\wedge} 6]$ 

 $(x - y)(x<sup>4</sup> + x<sup>3</sup>y + x<sup>2</sup>y<sup>2</sup> + xy<sup>3</sup> + y<sup>4</sup>)$  $a^4 + b^4$  $2(x^3 - 2y^5)(x^3 + 2y^5)$ Factor[ $x \wedge 5 - y \wedge 5$ ] **Factor[Power[a,4]+ Power[b,4]]**  $Factor[2x^6 - 8y^1]$  $-6 + x + x^2 + xy + 13y - 6y^2$  $\text{Factor}[x^2 + xy - 6y^2 + x + 13y - 6]$ 

**.5** دستور [جمله، عبارت] Coefficient ضريب جمله ي بيان شده ي داخل كروشه را در عبارت مفروض مشخص مي كند. <sup>n</sup>)جمله) هم چنين دستور [n، جمله، عبارت] Coefficient ضريب را در عبارت داخل كروشه مشخص مي كند. <sup>2</sup>x را در عبارت **مثال:** فرض كنيد مي خواهيم ضريب 4<sup>y</sup> <sup>6</sup>(y+3x2 (بدانيم. براي اين كار از دستور فوق به صورت زير استفاده مي كنيم و با اجراي آن ضريب اين جمله را به دست مي آوريم:

4860 Coefficient $[(2x+3y)$  ^ 6,  $x \wedge 2y \wedge 4]$ 

حال فرض كنيد مي خواهيم ضريب جملهي ۵<sup>۳</sup> را در عبارت .<br>''(x−۲) بدانيم. در اين حالت به صورت زير از دستور فوق استفاده مي كني م:

-15360 **Coefficient[(a - 2)^10,a, 3]**

با استفاده از اين دستور مي توانيد هر يك از ضرايب بسط دو جملهای نيوتن به صورت كلي "(a+b) را به دست آوريد. مجدداً يادآوري مي شود براي به كارگيري عمل توان رساني هم مي توانيد از پنجرهي Basic Math Input و نماد ■■ استفاده كنيد و هم

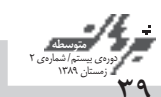

Together 
$$
[\frac{4}{x^2 + x} + \frac{1}{x^2 + 3x + 2}]
$$

\n8+5x

\n28+5x

\n29+24x<sup>2</sup> + 3x<sup>2</sup> + 3x

2  $\frac{1}{4(1+x)} - \frac{1}{4(5+x)}$  $\frac{1}{3(-1+x)} + \frac{1-x}{3(1+x+x^2)}$  $\frac{x}{x^3-1}$ Apart $[1/((1+x)(5+x))]$ **.10** دستور [عبارت] Cancel عوامل مشترك در صورت و مخرج عبارت داخل كروشه را حذف مي كند.  **2 c** ancel  $\left[\frac{x^2 - 5x + 6}{5x - 10}\right]$  $\frac{1}{5}$ (-3+x) البته از دستور Simplify نيز مي توان استفاده كرد. **مثال: 2**  $\text{Cancel}[\frac{x^2+5x+6}{x^2+3x+2}]$  $x^2 + 3x + 2$ 

 $1+x$ در ادامه، چند دستورالعمل تكميلي ديگر را معرفي مي كنيم: به منظور ورود يك عبارت براي استفاده از هر كدام از دستورالعمل هاي فوق به جاي تايپ عبارت در داخل كروشه، مي توان نامي براي عبارت در نظر گرفت و سپس با استفاده از اين نام در داخل كروشه به جاي كل عبارت فقط نام آن را تايپ كرد. در اين حالت، بايد بعد از تايپ عبارت علامت ; را تايپ كرد. **مثال:** 

 $(-2+x)(2+x)(-5+x^2)(4+x^2)(5+x^2)$  $p = x^8 - 41x^4 + 400$ ; **Factor[p]**

 $3+x$ 

در مثال زير يك چندجمله اي با دو متغير به نام poly معرفي شده و با استفاده از دستور Collect يك بار نسبت به متغير x و يك بار نسبت به متغير y دسته بندي شده است.  $poly = 1 + \gamma x + \gamma y + \gamma xy + \Delta x^{\gamma} y + \gamma xy^{\gamma} + \gamma x^{\gamma} y^{\gamma};$  $1+3y + x(2+4y+6y^2) + x^2(5y+7y^2)$ **Collect[poly, x]**

مي توانيد از نماد «^» يا دستورالعمل Power كه قبلاً معرفي شد، بهره گيريد. **.6** دستور [جمله، عبارت] Exponent توان جمله ي مذكور در داخل كروشه را در عبارت مفروض بيان مي كند. **مثال: Exponent** $[(1 + x^2)^3 - (y + x^2 + ax^3)^2]$ 6 1  $\text{Exponent}[6a^3 - 24ab^2 - 4a^2b + 5b^3, ab^2]$ **.7** دستور [متغير و عبارت] Collect جملاتي را كه در عبارت داده شده داراي توان يكساني نسبت

به متغير مفروض هستند، دسته بندي مي كند. **مثال:** 

 $1+4a+6a^2+4a^3+a^4+(4+12a+12a^2+4a^3)x$  $+(6+12a+6a^2)x^2+(4+4a)x^3+x^4$  $(a + c)x + by$  $Collect[ax + by + cx, x]$  $Collect[(1 + a + x) \land 4, x]$ 

**.8** دستور [عبارت] Together عبارت داخل كروشه را به شكل يك كسر نمايش مي دهد. **مثال:** 

Together 
$$
\left[\frac{1}{x+1} + \frac{2}{x^2-1}\right]
$$

 $-1 + x$ 

x x به شكل يك كسر x x <sup>+</sup> − − 2 **مثال:** براي نمايش عبارت 1 1 2 2 به صورت زير از اين دستور استفاده مي شود. اين دستور نتيجه را به صورت يك كسر ساده شده اعلام مي كند. توجه كنيد كه د ر پنجره ي  $\Box$  مي توان براي ورود كسرها هم از نماد/ و هم از نماد .كرد استفاده Basic Math Input

x  $-1 + x$ **Together**[ $x \land 2 / (x \land 2 - 1) + x / (x \land 2 - 1)$ ]

هم چنين به مثال هاي زير نيز توجه كنيد:

Together 
$$
\left[x^3 - 2x^2 \times \frac{5x + 10}{x^2 - 25} \times \frac{5x + 10}{x^2 - 2x}\right]
$$
  
 $\frac{5x(2+x)}{-25 + x^2}$ 

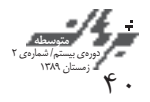

**.13** دستور [متغير و معادله] Roots ريشه هاي معادله ي مفروض را نسبت به متغير مربوط مشخص مي كند. در اين حالت بايد هنگام ورود معادله از دو تساوي متوالي استفاده كرد. براي مثال:  $x^{\dagger}+x-\Delta=0$ 

در خروجي، كليه ريشه هاي معادله براي متغير x مشخص و بين ريشه ها علامت || د رج مي شود. **مثال:** 

 $x = \frac{1}{2}(-1-\sqrt{5}) \| x = \frac{1}{2}(-1+\sqrt{5})$  $x = -1 \mid x = 1 \mid x = 1$  $\text{Roots}[x^2 + x - 1] = 0, x$  $Roots[x^{\wedge} 3 - x^{\wedge} 2 - x + 1 = 0, x]$  $\text{Roots}[(x^2 - 5)(x + 2)^3] = 0, x]$  $x = -2 || x = -2 || x = -2 || x = -\sqrt{5} || x = -\sqrt{5}$  $x = \frac{1}{2}(-1-\sqrt{13}) \|x\| = \frac{1}{2}(-1+\sqrt{13}) \|x\| = \sqrt{5} \|x\| = -\sqrt{5}$  $\text{Roots}[x^4 + x^3 - 8x^2 - 5x + 15 == 0, x]$ 

**.14** دستور [متغير، معادله] Solve، معادله ي داخل كروشه را نسبت به متغير مفروض حل مي كند. اگر معادله برحسب x و حاصل a باشد، خروجي به صورت → {{a x {{مشخص مي شود. توجه شود مشابه دستور قبلي بايد براي ورود معادله به جاي = از == استفاده كرد. اگر معادله فقط داراي يك متغير باشد نيازي به معرفي متغيرنيست، ولي اگر در معادله بيش از يك متغير وجود داشته باشد، لازم است كه نام متغير مشخص شود.  $Solve[4x + 5 == -6x + 7]$ 

 $\{\{x \to \frac{1}{5}\}\}\$  $\{\{a \rightarrow \frac{1}{3}(2xy - y)\}\}\$  $Solve[2xy == 3a + y, a]$ 

از دستور Solve براي حل دستگاه معادلات هم مي توان استفاده <sup>⎧</sup> كرد. به مثال هاي زير توجه كنيد: ⎨ ⎩ **مثال:** مي خواهيم دستگاه دو معادله دو مجهولي **5 = y + x-**  $2x - 3y = 4$ را حل كنيم. براي اين كار معادلات را داخل كروشه تايپ و بين آن ها علامت && را قرار مي دهيم. پس از اجرا، جواب هاي دستگاه مشخ ص مي شوند.

 $\{\{x \rightarrow -19, y \rightarrow -14\}\}\$  $Solve[2x - 3y == 4 & 2x - x + y == 5]$ 

**مثال:** مي خواهيم دستگاه سه معادله سه مجهولي ذيل را حل كنيم:

### **Collect[poly, y]**

 $1+2x+(3+4x+5x^2)y+(6x+7x^2)y^2$ 

 و Polynomial GCD [P1, P2, ...] هاي دستورالعمل **.11**  [... 2,P 1,P [LCM Polynomial به ترتيب بزرگ ترين مقسوم عليه مشترك و كوچك ترين مضرب مشترك عبارت هاي داخل كروشه را مشخص مي كنند. توجه شود هنگام استفاده از اين دستورها حروفي كه به صورت بزرگ در دستور آمده اند به همين شكل تايپ شوند. **مثال:** 

 $-1 + x$ **PolynomialGCD[x^2-1, x^3-1, x^2+x-2]** در مثال زير، بزرگ ترين مقسوم عليه مشترك و كوچك ترين

 $(x^{\tau} - y^{\tau})^{\tau}$ مضرب مشترک دو عبارت  $(x+y)^{\tau} (x+y)$  به دست آمده اند.

 $(-x + y)^2 (x + y)$  $3x^2(x-y)^3(x+y)^2$ **PolinomialGCD[(x - y)^ 3(x + y),(x^ 2 - y ^ 2)^ 2(3x ^ 2)]** PolynomialLCM $[(x - y) \land 3(x + y), (x \land 2 - y \land 2) \land 2(3x \land 2)]$ 

در دو مثال زير ابتدا دو چندجمله اي p و q معرفي و سپس بزرگ ترين مقسو م عليه مشترك و كوچك ترين مضرب مشترك آن ها با به كارگيري دو دستور فوق محاسبه شده اند.

 $p = 2x<sup>4</sup> - 15x<sup>3</sup> + 39x<sup>2</sup> - 40x + 12;$  $q = 4x^4 - 24x^3 + 45x^2 - 29x + 6;$  $-6 + 17x - 11x^2 + 2x^3$ **a = PolinomialGCD[p,q] b = PolynomialLCM[p,q]**  $(-2 + x)(6 - 29x + 45x^2 - 24x^3 + 4x^4)$  $p = (x-1)(x-2)^2(x-3)^3;$  $q = (x-1)^2 (x-2)(x-3)^4;$  $(-3 + x)^3(-2 + x)(-1 + x)$ **PolynomialGCD[p,q]**  $(-3 + x)^4 (-2 + x)^2 (-1 + x)^2$ **PolynomialLCM[p,q]**

**.12** دستور [متغير و عبارت] CoefficientList فهرستي از تمام ضرايب توان هاي متغير مفروض را در عبارت داخل كروشه مشخ ص مي كند.

**مثال:** 

 ${1,10,45,120,210,252,210,120,45,10,1}$  $\text{CoefficientList}[(x+1)^{10}, x]$ 

 $\mathbf{f}$ ر<br>دوره ي بيستم/ شماره ي ٢<br>- دمستان ١٣٨٩ **متوسطه**

 ${3,5,5,7,7}$ **List1 = {1, 2, 3,4,5}; List2 = {2, 3, 2, 3, 2}; List1 + List2** در قسمت بعد به معرفي توابع اصلي در مَتِمَتيكا و رسم نمودار ت وابع مي پردازيم.  ${1, 4, 9, 16, 25, 36, 49, 64, 81, 100}$  $\{1,\sqrt{2},\sqrt{3},\sqrt{4},\sqrt{5},\sqrt{6},\sqrt{7},\sqrt{8},\sqrt{9},\sqrt{10}\}$  $List^2$ **List**

تمرینات زیر را در محیط بستهی نرمافزاری مَتمتیکا به  
\nپاسخ تمرینات زیر را در محیط بستهی نرمافزاری مَتمتیکا به  
\n
$$
r = \frac{x^{\gamma}}{x^{\gamma} + \gamma} \cdot q = \frac{vx - \gamma}{rx + \gamma} \cdot p = \frac{rx + \gamma}{\alpha x - \gamma} \cdot h
$$
\n
$$
r = \frac{x^{\gamma}}{x^{\gamma} + \gamma} \cdot q = \frac{vx - \gamma}{\alpha x - \gamma} \cdot (c_1 x - \gamma) \cdot (d_1 x - \gamma) \cdot (d_2 x - \gamma) \cdot (d_1 x - \gamma) \cdot (d_2 x - \gamma) \cdot (d_1 x - \gamma) \cdot (d_2 x - \gamma) \cdot (d_1 x - \gamma) \cdot (d_1 x - \gamma
$$

1. Mathematica

**منابع** .1 كتاب درسى رياضيات 1 سال اول متوسطه، 1389

2. Mathematica, second edition, Eugene Don, ph.D., Schaum's Outline Series, McGrowHill, 2009

 $\int 2x + y - z = 3$  $\begin{cases}\nx + 4y - 3z = -1\n\end{cases}$  $7x - 2y - z = 0$ 

با استفاده از دستور Solve، درون كروشه هر سه معادله را تايپ و بين آن ها علامت && را قرار مي دهيم. پس از اجرا جواب هاي دستگاه به دست مي آيند:

Solve $[2x + y - z] = 3 & 4x + 4y - 3z = -1 & 4x - 2y - z = 0$  $\{\{x \rightarrow \frac{33}{10}, y \rightarrow \frac{13}{2}, z \rightarrow \frac{101}{10}\}\}\$ 

 و PolynomialQuotient[P,S,x] هاي دستورالعمل **.15** [x,S,P[PolynomialRemainder به ترتيب خارج قسمت و باقي مانده ي تقسيم چند جمله اي P را بر چند جمله اي S نسبت به متغير x مشخ ص مي كنند.

**مثال:** مي خواهيم خارج قسمت و باقي مانده ي تقسيم  $S = x^T + y = 0$ را بر  $S = x^T + (y - 1)P = x^2 - 0$  به دست آوریم. با تايپ كردن اين دو چندجمله اي و به كارگيري دو دستور فوق، نتيجه به صورت زير حاصل مي شود. توجه كنيد كه بايد بعد از معرفي هر چندجمله اي نماد ; را تايپ كنيد.

 $p = x^5 - 7x^4 + 3x^2 - 5x + 9;$  $s = x^2 + 1;$ **q = Polynomial Quotient[p,s, x]**  $10 - x - 7x^2 + x^3$  $-1 - 4x$ **r = Polynomial Remainder[p,s, x]**

**.16** دستور [عناصر] List فهرستي از اشيا را نمايش مي دهد كه مي توان شامل اعداد يا حروف باشد. مزيت اين دستور آن است كه هر نوع عمل رياضي را به راحتي مي توان روي آن انجام داد. **1** تمام عناصر موجود در داخل كروشه را براي مثال، دستور **List** معكوس مي كند يا دستور**List** جذر تمام عناصر موجود در List را مي گيرد. هم چنين مي توان بين دو فهرست يك عمل حسابي چون جمع را نيز انجام داد. در اين حالت عناصر دو فهرست نظير به نظير با هم جمع مي شوند. **مثال:** 

 ${1, 2, 3, 4, 5, 6, 7, 8, 9, 10}$  $\frac{1}{2}, \frac{1}{3}, \frac{1}{4}, \frac{1}{5}, \frac{1}{6}, \frac{1}{7}, \frac{1}{8}, \frac{1}{9}, \frac{1}{10}$ **List = {1, 2, 3,4,5,6,7,8,9,10} 1 / List**

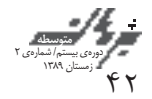